# **Sistem Pendukung Keputusan Pemilihan Kost di Sekitar Kampus Unmuh Jember Menggunakan Metode** *Simple Additive Weighting (SAW)*

*<sup>1</sup> ASNIADI. (1510651182)*

*<sup>2</sup>Daryanto, S.Kom.,M.Kom.. <sup>3</sup> Lutfi Ali Muharom,S.Si.,M.Si.. Jurusan Teknik Informatika Fakultas Teknik Universitas Muhammadiyah Jember*

#### **ABSTRAK**

*Sebuah jasa yang menawarkan sebuah kamar atau tempat untuk ditinggali dengan sejumlah pembayaran tertentu untuk setiap periode tertentu (umumnya pembayaran per bulan)* adalah pengertian dari *Kost. Keberadaan kost di sekitar tempat fasilitas publik sangat diharapkan dan menguntungkan bagi pendatang di suatu daerah baru. Dengan adanya teknologi internet, memungkinkan para pemilik tempat kost mempromosikan kostnya lewat media ini dengan biaya yang relatif murah dan dapat dilihat langsung oleh calon penyewa.*

*Penggunaan metode Simple Additive Weighting (SAW) pada sebuah sistem pendukung keputusan merupakan salah satu jalan pemecahan masalah yang dapat menangani hal tersebut, dimana konsumen akan merasa terbantu dengan adanya sistem ini dengan memberikan rekomendasi atau saran tempat kost yang sesuai dengan kriteria konsumen dengan cara menginput kriteria pada sistem oleh pengguna. Sehingga pada akhir prosesnya, pengguna akan mendapatkan daftar rekomendasi tempat kost yang direkomendasikan berdasarkan kriteria masukannya.*

*Hasil menunjukkan bahwa sistem pencarian kost ini dapat membantu calon penyewa kost untuk mendapatkan alternatif tempat kost yang dapat direkomendasikan berdasarkan kriteria yang dipilih pengguna dalam memilih tempat kost dengan metode Simple Additive Weighting (SAW).*

*Kata Kunci : Kost*, *Sistem Pendukung Keputusan (SPK), Simple Additive Weighting (SAW).*

# **1. PENDAHULUAN**

#### **1.1.Latar belakang**

Perkembangan teknologi saat ini semakin maju dan berkembang semakin cepat, khususnya dibidang teknologi informasi. Pemanfaatannya yang luas dalam berbagai bidang kehidupan yang menyebabkan manusia berusaha membuat sesuatu untuk mempermudah segala aktifitasnya. Hal ini berkaitan dengan penggunaan perangkat komputer, program aplikasi pendukung, perangkat komunikasi dan internet sebagai sarana pengelolaan informasi. Implementasi komputer sudah meliputi berbagai bidang salah satunya untuk akses mencari informasi pencarian kost.

Keberadaan kost di sekitar tempat fasilitas publik sangat diharapkan dan menguntungkan bagi pendatang di suatu daerah baru. Salah satu fasilitas publik yang biasanya terdapat kost adalah sebuah universitas atau perguruan tinggi. Mahasiswa yang menuntut ilmu di suatu perguruan tinggi tidak hanya berasal dari dalam kota namun juga ada yang berasal dari luar daerah. Mahasiswa dari luar daerah yang akan menuntut ilmu di perguruan tinggi mencari tempat tinggal sementara yang berada di dekat tempat kuliah mereka. Para mahasiswa itu ada yang memilih untuk tinggal di rumah kontrakan, tetapi tidak sedikit pula yang lebih memilih untuk tinggal di kost. Namun kebanyakan dari mahasiswa luar daerah kesulitan dalam memilih kost atau kontrakan dikarenakan keterbatasan informasi. Tidak jarang dari mereka mendapatkan tempat kost tidak sesuai keinginan.

Informasi yang terbatas mengenai fasilitas dan keberadaan kost yang kurang akurat menjadi kesulitan pada awal bagi mereka yang menjadi mahasiswa baru. Informasi tentang tempat kost lebih sering beredar lewat mulut ke mulut, sehingga tidak semua mahasiswa mendapat informasi tersebut. Dengan adanya kemajuan teknologi informatika dapat menjawab kebutuhan mencari tempat kost, dan akan sangat membantu baik dari sisi pemilik maupun penyewa.

Dengan adanya teknologi internet, memungkinkan para pemilik tempat kost mempromosikan kostnya lewat media ini dengan biaya yang relatif murah dan dapat dilihat langsung oleh calon penyewa. Dan bukan hanya itu, dengan teknologi internet ini, para calon penyewa juga dapat memilih tempat kost yang sesuai dengan keinginan mereka. Perencanaan suatu sistem yang dapat membantu dalam penentuan hunian sementara sangat diperlukan oleh mahasiswa dalam mencari hunian yang sesuai dengan kriteria yang diinginkan.

Dengan dibuatnya sebuah SPK (Sistem Pendukung Keputusan) Pemilihan Tempat Kost diharapkan bisa membantu menyelesaikan masalah alternatif tempat tinggal. Oleh karena itu dibutuhkan program aplikasi sistem pendukung keputusan untuk menentukan tempat tinggal sementara atau kost. Sistem pendukung keputusan merupakan suatu sistem berbasis komputer yang bertujuan untuk membantu pengambilan keputusan dengan memanfaatkan data dan model untuk menyelesaikan masalah-masalah yang tidak terstruktur. Model yang digunakan dalam sistem pendukung keputusan ini adalah metode SAW, metode *Simple Additive Weighting (SAW)* adalah mencari penjumlahan terbobot dari rating kinerja pada setiap alternatif pada semua atribut. Berdasarkan latar belakang yang telah dijelaskan dan masalah yang dipaparkan serta menyadari betapa pentingnya menentukan penjurusan yang tepat, maka peneliti membuat penelitian dengan judul "Sistem Pendukung Keputusan Pemilihan ikut makan" Kost di Sekitar Kampus Unmuh Jember Menggunakan Metode *Simple Additive Weighting (SAW)*".

# **1.2. Perumusan Masalah**

Berdasarkan pada permasalahan yang telah dijelaskan pada bagian latar belakang, maka dapat dirumuskan permasalahan yang akan diselesaikan pada penelitian ini yaitu bagaimana seleksi pemilihan tempat kost di

sekitar kampus Universitas Muhammadiyah Jember dengan metode SAW ?

# **1.3. Maksud dan Tujuan**

Tujuan dari penelitian ini adalah untuk mengimplementasikan metode Simple Additive Weighting (SAW) dalam studi kasus seleksi tempat kost yang ada disekitar kampus Unmuh Jember.

# **1.4. Batasan Masalah / Ruang Lingkup**

Agar pembahasan tidak menyimpang dari topik permasalahan yang ada, maka penulis membuat batasan masalah dalam penelitian ini, antara lain:

- 1. Penelitian dilakukan di tempat kost disekitar kampus Unmuh Jember.
- 2. Sistem aplikasi ini dibangun hanya untuk pengambilan keputusan dalam memilih tempat kost yang berada disekitar kampus Unmuh Jember.
- 3. Sistem pendukung keputusan ini dibuat menggunakan pemrograman PHP dan MySQL sebagai databasenya.
- 4. Metode yang di pakai adalah metode *Simple Additive Weighting (SAW)*.
- **2. Landasan Teori**

#### **2.1.Tempat Kost**

Kost atau indekost adalah sebuah jasa yang menawarkan sebuah kamar atau tempat untuk ditinggali dengan sejumlah pembayaran tertentu untuk setiap periode tertentu (umumnya pembayaran per bulan). Kata "kost" sebenarnya adalah turunan dari frasa bahasa Belanda "In de kost". Definisi "In de kost" sebenarnya adalah "makan di dalam" namun bila frase tersebut dijabarkan lebih lanjut dapat pula berarti "tinggal dan didalam rumah tempat menumpang tinggal. Sering berjalannya waktu dan berubahnya zaman, sekarang khalayak umum di Indonesia menyebut istilah "in de kost" dengan menyingkatnya menjadi "kost" saja. Jasa kost ini tidaklah gratis, yaitu dengan sejumlah pembayaran tertentu untuk setiap periode, yang biasanya dihitung per bulan.

# **2.2.Sistem Pendukung Keputusan (SPK)**

Pada dasarnya SPK merupakan pengembangan lebih lanjut dari Sistem Informasi Manajemen terkomputerisasi yang dirancang sedemikian rupa sehingga bersifat interaktif dengan pemakainya. Interaktif dengan tujuan untuk memudahkan integrasi antara berbagai komponen dalam proses pengambilan keputusan seperti prosedur, pengalaman dan wawasan manajer untuk mengambil keputusan yangn lebih baik.

SPK adalah sistem yang dibangun untuk menyelesaikan berbagai masalah yang bersifat manajerial atau organisasi perusahaan yang dirancang untuk mengembangkan efektivitas dan produktivitas para manajer untuk menyelesaikan masalah dengan bantuan teknologi komputer. Hal lainnya yang perlu dipahami adalah bahwa SPK bukan untuk menggantikan tugas manajer akan tetapi hanya sebagai bahan pertimbangan bagi manajer untuk menentukan keputusan akhir.

2.2.1. Konsep Dasar Sistem Pendukung Keputusan<br>Konsep SPK

pertama kali diperkenalkan pada awal tahun 1970-an oleh Scott Morton. Scott Morton mendefenisikan SPK sebagai "sistem berbasis komputer interaktif, yang membantu para pengambil keputusan untuk menggunakan data dan berbagai model untuk memecahkan masalah-masalah tidak terstruktur". SPK dirancang untuk menunjang seluruh tahapan pembuatan keputusan yang dimulai dari tahap mengidentifikasi masalah, memilih data yang relevan, menentukan pendekatan yang digunakan dalam proses pembuatan keputusan, sampai pada kegiatan mengevaluasi pemilihan alternatif.

#### 2.2.2. Pengertian Sistem Pendukung Keputusan

Definisi SPK secara sederhana adalah sebuah sistem yang digunakan sebagai alat bantu menyelesaikan masalah untuk membantu pengambil keputusan (manajer) dalam menentukan keputusan tetapi tidak untuk menggantikan kapasitas manajer hanya memberikan pertimbangan. SPK ditujukan untuk keputusan-keputusan yang memerlukan penilaian atau pada keputusan-keputusan yang sama sekali tidak dapat didukung oleh algoritma(Turban, 2005). Definisi ini belum memberikan gambaran secara spesifik bahwa SPK

berbasis komputer dan akan beroperasi online interakif oleh karena dengan muncul berbagai definisi seperti dibawah ini.

# **2.3.Metode SAW (Simple Additive Weighting)**

Metode Simple Additive Weighting (SAW) sering juga dikenal istilah metode penjumlahan terbobot. Konsep dasar metode SAW adalah mencari penjumlahan terbobot dari rating kinerja pada setiap alternatif pada atribut (Fishburn, 1967) (MacCrimmon, 1968). Metode SAW membutuhkan proses normalisasi matriks keputusan (X) ke suatu skala yang dapat diperbandingkan dengan semua rating alternatif yang ada. Metode ini merupakan metode yang paling terkenal dan paling banyak digunakan dalam menghadapi situasi Multiple Attribute Decision Making (MADM). MADM itu sendiri merupakan suatu metode yang digunakan untuk mencari alternatif optimal dari sejumlah alternatif dengan kriteria tertentu. Metode SAW ini mengharuskan pembuat keputusan menentukan bobot bagi setiap atribut. Skor total untuk alternatif diperoleh dengan menjumlahkan seluruh hasil perkalian antara rating (yang dapat dibandingkan lintas atribut) dan bobot tiap atribut. Rating tiap atribut haruslah bebas dimensi dalam arti telah melewati proses normalisasi matriks sebelumnya(Yulianti, 2014)*.*

### **3. METODE PENELITIAN**

### **3.1. Tahapan Penelitian**

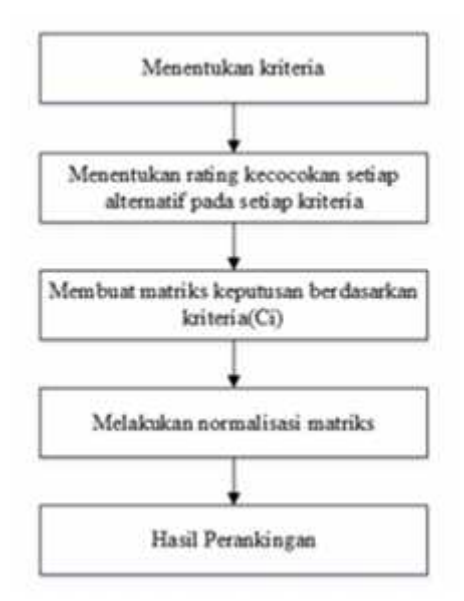

3.2.1. Langkah-langkah Metode SAW

- 1. Menentukan kriteria-kriteria yang akan dijadikan acuan dalam pengambilan keputusan, yaitu Ci.
- 2. Menentukan rating kecocokan setiap alternatif pada setiap kriteria.
- 3. Membuat matriks keputusan berdasarkan kriteria(Ci), kemudian melakukan normalisasi matriks berdasarkan persamaan yang disesuaikan dengan jenis atribut (atribut keuntungan ataupun atribut biaya) sehingga diperoleh matriks ternormalisasi R.
- 4. Hasil akhir diperoleh dari proses perankingan yaitu penjumlahan dari perkalian matriks ternormalisasi R dengan vektor bobot sehingga diperoleh nilai terbesar yang dipilih sebagai alternatif terbaik (Ai)sebagai solusi.

#### **3.3. Proses Implementasi**

Dalam metode penelitian ini ada bobot<br>dankriteria vang dibutuhkan untuk yang dibutuhkan untuk menentukan tempatkost sesuai keinginan. Adapun kriterianya adalah :

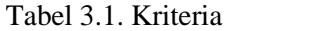

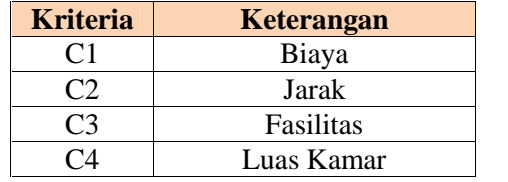

Dari kriteria tersebut, maka ditentukan suatutingkatan kepentingankriteria berdasarkan nilaibobot yang telah ditentukan ke dalam bilangan*fuzzy*. Rating kecocokan setiap alternatif pada setiapkriteria adalah sebagai berikut :

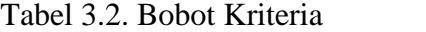

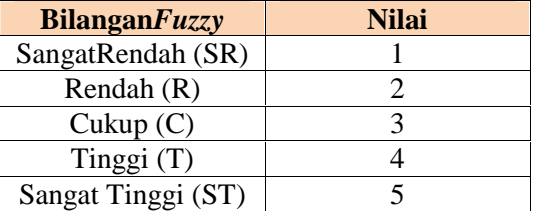

#### **3.3.1.1 Pembobotan Kriteria**

Berikut ini adalah pembobotan nilai dari kriteria yang telah ditentukan:

1. Kriteria Biaya

Berikut ini merupakan tabel acuan panduan penilaian penentuan bobot nilai pada kriteria biaya.

Tabel 3.3. Acuan Panduan Penilaian Kriteria Biaya

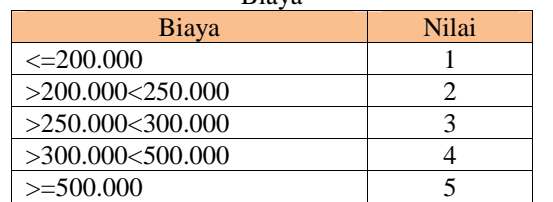

#### 2. Kriteria Jarak

Berikut ini merupakan tabel acuan panduan penilaian penentuan bobot nilai pada kriteria Jarak:

Tabel 3.4. Acuan Panduan Penilaian Kriteria Jarak

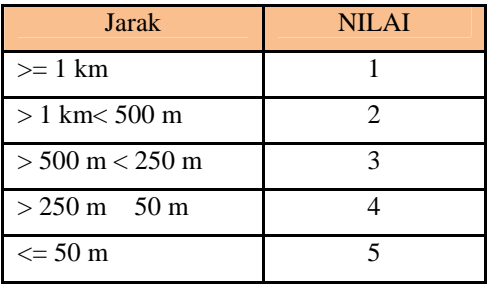

3. Kriteria Fasilitas

Berikut ini merupakan tabel acuan panduan penilaian penentuan bobot nilai pada kriteria Fasilitas:

Tabel 3.5 Acuan Panduan Penilaian Kriteria Fasilitas

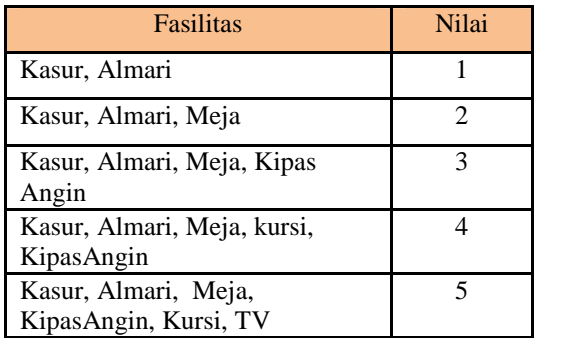

4. Kriteria Luas Kamar

Berikut ini merupakan tabel acuan panduan penilaian penentuan bobot nilai pada kriteria Luas Kamar:

Tabel 3.6 Acuan Panduan Penilaian Kriteria Luas Kamar

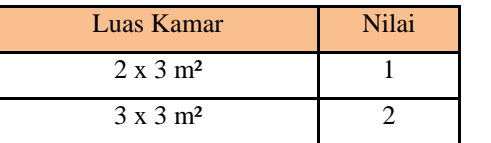

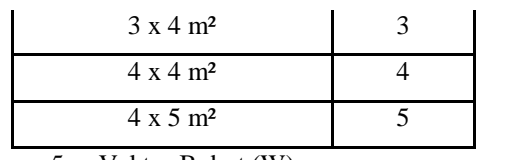

5. Vektor Bobot (W)

Pengambil keputusan memberikan bobot,berdasarkan tingkat kepentingan masing-masingkriteria yang dibutuhkan.

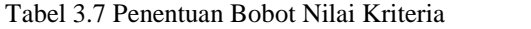

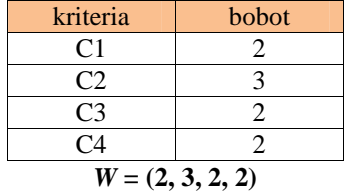

# **3.3.1.2 PerancanganSistem**

1. Flowchart Sistem

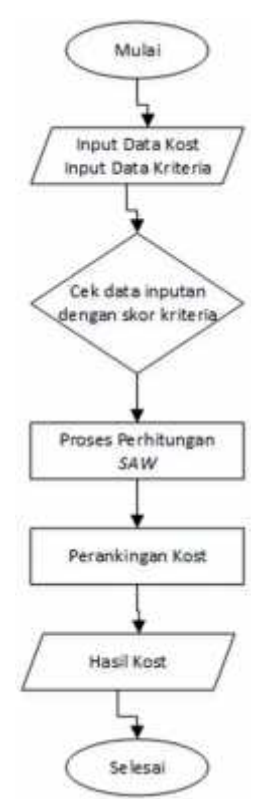

2. *Entity Relationship Diagram (ERD)* Sistem

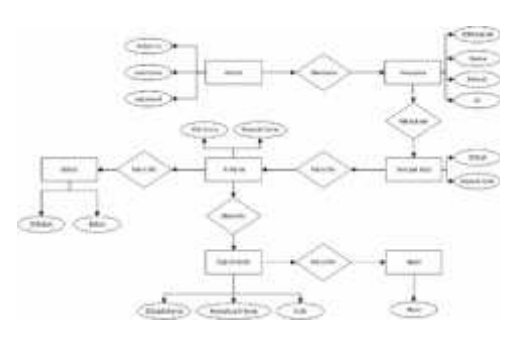

# **3.3.1.3 Contoh Perhitungan**

#### Tabel 3.8 Contoh Perhitungan

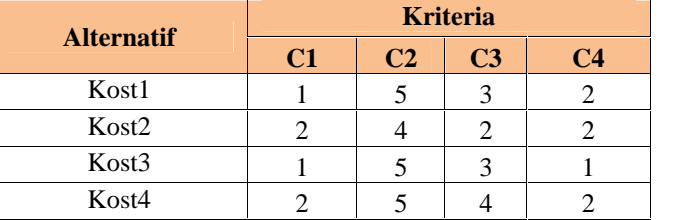

#### **3.3.1.4 Proses Normalisasi**

1. Melakukan normalisasi matriks Kost1 (K1)

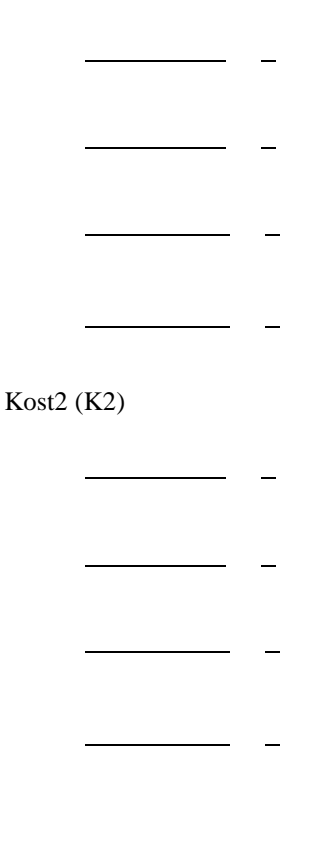

$$
VKost4 = (0.5*2) + (0.8*3) + (1*2) + (1*2)
$$
  
= 7.4

Langkah terakhir adalah proses perangkingan berdasarkan nilai V terbesar. Hasil perangkingantersebut adalah sebagai berikut:

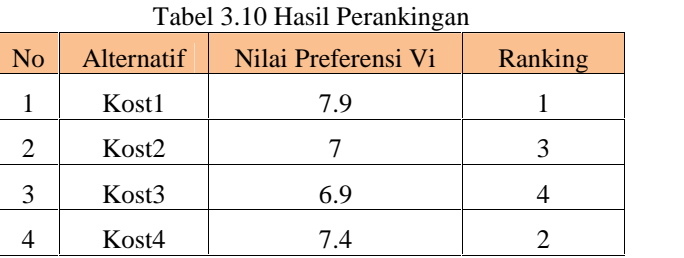

Pada Tabel 3.10 merupakan Penentuan rankingalternatifberdasarkan pada semakin besarnya nilai hasil akhir maka semakin besar pula peluang untuk direkomendasikan menjadi tempatkost yang akandipilih.

# **4. HASIL DAN PEMBAHASAN**

#### **4.2. Implementasi Antar Muka**

Implementasi antar muka dilakukan untuk setiap tampilan program yang dibangun beserta pengkodeannya dalam bentuk file program.

# 4.2.1 Halaman *Login*

Halaman ini tampilan pertama sekali saat sistem dijalankan, untuk bisa masuk ke dalam system aplikasi harus melakukan *login* terlebih dahulu. Halaman *login* dapat dilihat pada gambar 4.1.

| <b>ME</b>                                                                                                    |                                           | $-1$ |
|----------------------------------------------------------------------------------------------------|-------------------------------------------|------|
| C Same<br>$\mathbf{1} \times \mathbf{1} \times \mathbf{1} \times \mathbf{1} \times \mathbf{1} \times \mathbf{1} \times \mathbf{1} \times \mathbf{1} \times \mathbf{1}$ | <b>EDOM EN EN EDICION ENHI ENGLES EN </b> |      |
|                                                                                                    |                                           |      |
|                                                                                                    | <b>UNDER SHEATER</b><br>n Fricci          |      |
|                                                                                                    | $\frac{1}{2}$                             |      |
|                                                                                                    | $\epsilon$                                |      |
|                                                                                                    |                                           |      |
|                                                                                                    |                                           |      |
|                                                                                                    |                                           |      |
|                                                                                                    |                                           |      |
|                                                                                                    |                                           |      |
|                                                                                                    |                                           |      |
|                                                                                                    |                                           |      |
|                                                                                                    |                                           |      |

Gambar 4.1 Halaman *Login*

*5.*

Pada halaman *login* ini, diwajibkan untuk mengisi *username* dan *password* dengan

Kost4 (K4)

Masukan semua hasil penghitungan tersebut kedalam tabel yang kali ini disebut tabel faktor ternormalisasi.

Tabel 3.9 Faktor Ternormalisasi

| <b>Alternatif</b> | <b>Kriteria</b> |                |                |     |
|-------------------|-----------------|----------------|----------------|-----|
|                   | $\bf C1$        | C <sub>2</sub> | C <sub>3</sub> | C4  |
| Kost1             |                 | 0.8            | 0.75           |     |
| Kost <sub>2</sub> | 0.5             |                | 0.5            |     |
| Kost3             |                 | 0.8            | 0.75           | 0.5 |
| Kost4             | () 5            | 0 8            |                |     |

Setelah mendapat tabel seperti itu barulah kita mengalikan setiap kolom di tabel tersebut dengan bobot kriteria yang telah kita ditentukan sebelumnya. Adapun rumusnya sebagai berikut :

$$
V_i = \sum_{j=1}^n \, w_j \; r_{ij}
$$

$$
\begin{aligned}\n\text{Vkost1} &= (1^*2) + (0.8^*3) + (0.75^*2) \\
&+ (1^*2) = 7.9 \\
\text{Vkost2} &= (0.5^*2) + (1^*3) + (0.5^*2) + (1^*2) \\
&= 7 \\
\text{Vkost3} &= (1^*2) + (0.8^*3) + (0.75^*2) + \\
&= 6.9\n\end{aligned}
$$

benar sesuai ketentuan sistem agar dapat masuk ke dalam halaman utama pada program.

#### 4.2.2. Halaman *Home*

Halaman *home*, merupakan halaman awal saat aplikasi dijalankan, setelah pengguna melakukan proses *login*, halaman *home* dapat dilihat pada gambar 4.2.

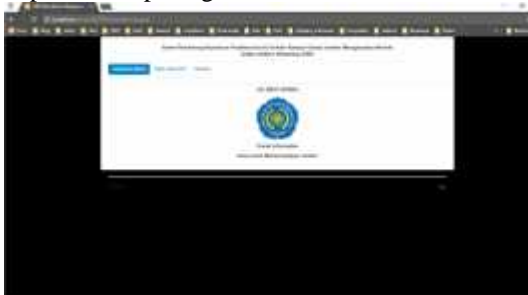

Gambar 4.2 Halaman *Home*

Halaman *home* merupakan halaman selamat datang pada aplikasi ini, pada halaman ini akan tampil judul dan nama peneliti.

#### 4.2.3 Halaman Data Alternatif

Halaman data alternatif, merupakan halaman untuk menampilkan semua data alternatif yang akan diseleksi dalam pemilihan *kost*. Halaman data alternatif dapat dilihat pada gambar

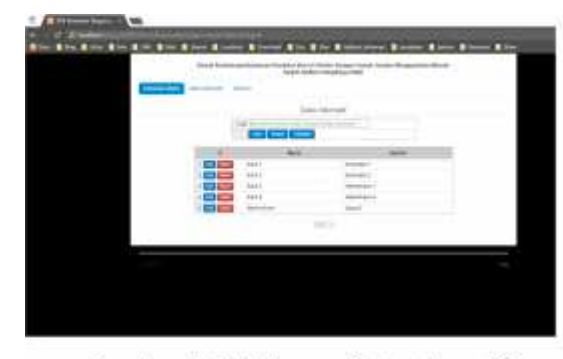

Gambar 4.3 Halaman Data alternatif Pada tombol cari yaitu untuk menampilkan *keyword* yang diketikkan pada *textbox* diatas untuk mencari data alternatif, dan pada tombol tambah berfungsi untuk membuka *form* tambah alternatif. Halaman tambah alternatif baru dapat dilihat pada gambar 4.4.

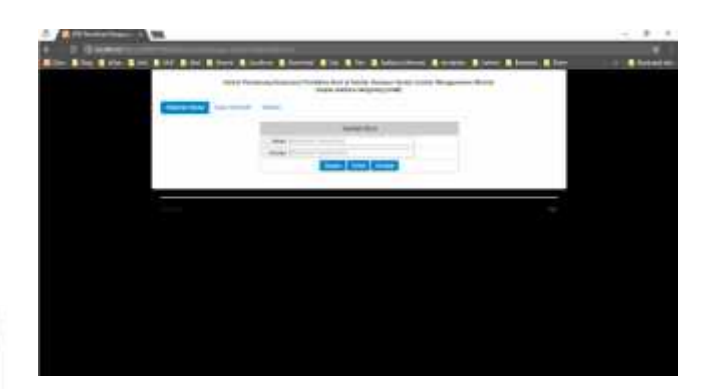

Gambar 4.4 Halaman Tambah Alternatif Baru

Pada tombol *edit* berfungsi untuk mengedit data alternatif, dan tombol hapus berfungsi untuk menghapus data alternatif dari daftar data alternatif. Halaman form *edit* data alternatif dapat dilihat pada gambar 4.5.

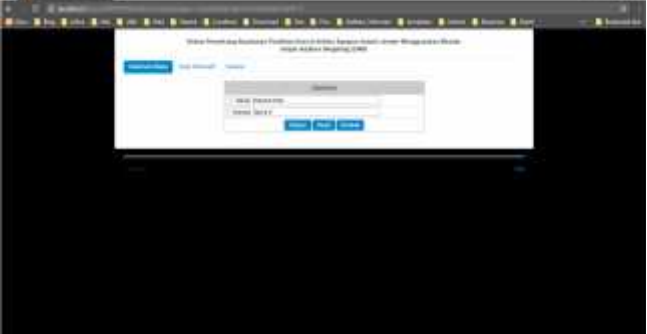

Gambar 4.5 Halaman *Edit*

#### Alternatif

### 4.2.4 Halaman Seleksi

Halaman Seleksi, merupakan halaman untuk menampilkan semua data pemilihan yang dilakukan untuk memberikan penilaian untuk alternatif yang akan diseleksi. Halaman seleksi dapat dilihat pada gambar 4.6.

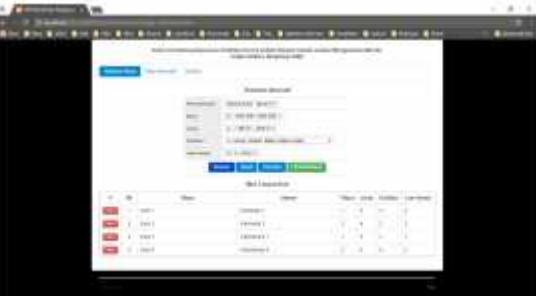

Gambar 4.6 Halaman Data Seleksi

Pada tombol Lihat Ranking berfungsi untuk menampilkan perhitungan *ranking* dan analisa dari metode yang digunakan yaitu metode *SAW (Simple Additive Weighting)*. Halaman *ranking* dengan metode *SAW (Simple Additive Weighting)* dapat dilihat pada gambar 4.7.

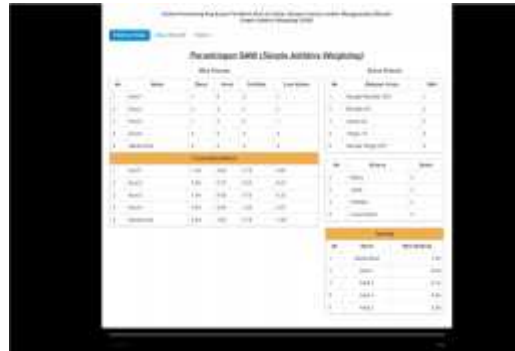

Gambar 4.7 Halaman *SAW*

Pada hasil laporan pemilihan diatas dapat diambil kesimpulan penilaian dari *ranking* tertinggi hingga terendah, sehingga dapat memudahkan dalam memilih alternatif yang terbaik.

# **PENUTUP**

### **5.2. Kesimpulan**

Kesimpulan yang bisa diambil dari penyusunan laporan penelitian ini adalah sebagai berikut.

- 1. Pemilihan tempat kost terbaik sangat diharapkan oleh para mahasiswa ataupun umum didaerah kampus Jember, Dalam pemilihan tempat kost terbaik dapat digunakan Metode SAW (Simple Additive Weighting) sebagai salah satu cara dalam penyeleksian data.
- 2. Metode SAW (Simple Additive Weighting) juga merupan metode yang dapat memudahkan dalam memilih tempat kost dengan lebih cepat dan akurat.

### **5.3. Saran**

Pada penelitian ini masih sangat jauh dari nilai sempurna, penulis menyarankan bagi penelitian selanjutnya agar:

1. Pemakai sistem ini minimal harus mengetahui sedikitnya mengenai permasalahan yang telah tersedia dan pengetahuan tentang pengambilan keputusan pemilihan tempat kost didaerah kampus Jember.

selanjutnya dapat mengembangkan dengan metode metode baru yang lebih luas lagi, akurat, dan efisien.

# **DAFTAR PUSTAKA**

- [1]. Anonim. Indekost (Online), tersedia : http://id.wikipedia.org/wiki/Indekost diunduh 8 Agustus 2014 pukul 10.08 WIB.
- [2]. HM, Jogiyanto. 2009. Sistem Teknologi Informasi. Yogyakarta : Andi.
- [3]. Kusumadewi, Sri.,Hartati, S., Harjoko, A., dan Wardoyo, R. 2006. Fuzzy MultiAttribute Decision Making MADM).Yogyakarta :GrahaIlmu.
- [4]. Mastering CMS Programming with PHP & MySQL. 2011 (Gratia, Ed). Yogyakarta : ANDI
- [5]. Mulyanto, Agus. 2009. Sistem Informasi Konsep & Aplikasi. Yogyakarta :Pustaka Pelajar.
- [6]. Yakub. 2012. Pengantar Sistem Informasi. Yogyakarta : Graha Ilmu.